### ●**償却上手くんα VERSION:4.101**

当プログラムは、マイクロソフト社のサポート対応終了に伴い、Windows XP・Vista・7 搭載機へのインストール は不可となっています。

- ▶ 特別償却の準備金方式の対応
	- ▶ 特別償却準備金方式とは、法人が措置法第 52 条の 3 (準備金方式による特別償却) の規定により、同 法の特別償却もしくは割増償却の規定を含むものとみなして処理する方法です。 特別償却準備金を純資産の部に積み立てておき、これを法人税法上で損金算入したのち、毎年一定額を益 ⾦算⼊で相殺して⾏くことができます。
	- ▶ 従前は、特別償却準備金の計算にあたり、特別償却を選択して特別償却額を計算し、減価償却費 には算入しないように計算結果を実額で編集する方法で対応していただいていましたが、今回「準備金」の選 択を設け、上記のような実額編集を⾏う事なく対応できるようにしました。 \*対応は、特別償却準備⾦の算出のみとなります。取り崩しの計算等は対応していません。
- ▶ 四半期用減価償却計算書の対応
	- > 四半期ごとの減価償却計算書を作成可能としました。
	- ▶ 「期首からの累計 |と「四半期の 3ヶ月分 |のいずれも作成可能となります。
- ◆ その他の改良、修正を行いました。

※詳細は、次ページからの"減価償却db (VERSION:4.101) の変更点"を参照してください。

# 減価償却d b (VERSION : 4.101) の変更点

# 特別償却の準備金方式の対応

# Ⅰ.対応の概要

### 1)対応の概要

- ◎特別償却準備金方式
	- ・特別償却準備金方式とは、法人が措置法第 52 条の 3 (準備金方式による特別償却)の規定によ り、同法の特別償却もしくは割増償却の規定を含むものとみなして処理する方法です。 特別償却準備金を純資産の部に積み立てておき、これを法人税法上で損金算入したのち、毎年一 定額を益⾦算⼊で相殺して⾏くことができます。

◎今回の対応

・従前は、特別償却準備⾦の計算にあたり、特別償却を選択して特別償却額を計算し、減価償却費 には算入しないように計算結果を実額で編集する方法で対応していただいていましたが、今回は 「準備金」の選択を設け、上記のような実額編集を行う事なく対応できるようにしました。 \*対応は、特別償却準備⾦の算出のみとなります。取り崩しの計算等は対応していません。

◎処理手順概要

- ・通常通り、特別償却や割増償却を選択し、「特別・過不⾜等」タブで、特別・割増償却の経理 処理⽅式を「準備⾦」にします。
- ・減価償却計算では、一旦特別償却・割増償却を計算して表示(特別償却準備金として積立てる額 を算出する為)しますが、減価償却費としては損⾦算⼊しないため、償却限度額合計および償却 額合計には上記⾦額は含みません。普通償却額のみが当期償却額となります。 財務仕訳作成時においても、普通償却額分のみで仕訳します。

# Ⅱ. 登録・入力・計算書

# 1)資産データ入力

①通常入力

- 〇「特別・過不⾜等」タブ
	- ・「特別・割増償却欄」に「経理処理⽅式」を追加しました。
	- ・特別償却区分で「無し」以外を選択した場合、経理処理⽅式が切り替え可能となります。
		- 「償却」…… 減価償却費として損⾦算⼊する場合に選択します。
		- 「準備金」… 特別償却準備金とする場合に選択します。

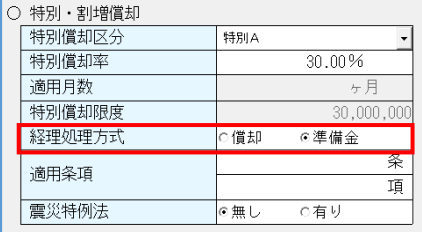

〇「減価償却」タブ

◎減価償却費計算欄

準備金として積み立てる金額を把握するため、「特別償却限度額」や「特別償却額」欄は表示 します。但し、「償却費限度額合計」「償却費合計」には、準備⾦の特別償却額分は含みませ ん。必要経費算⼊額も同様です。

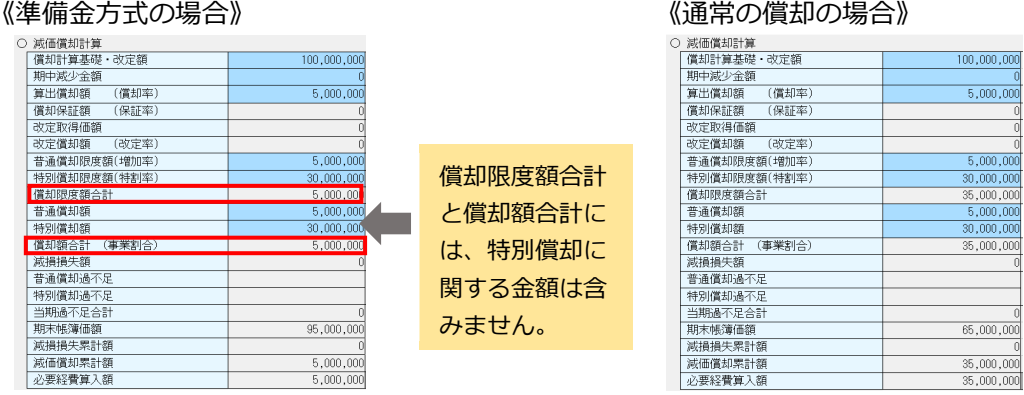

#### 〇「月割計算」タブ

・月割計算タブも同様に、準備金方式の場合も「特別償却限度額|「特別償却額」は表示されま すが、「合計」列には特別償却部分の⾦額は集計されません。

#### 《準備金方式の場合》

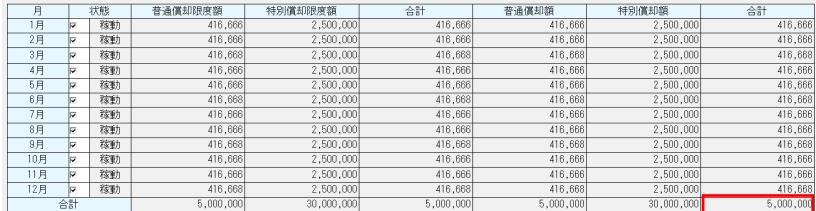

\*準備金方式の特別償却額も、通常の償却時と同様の表示にしています。各月按分して表示 しますが、月割や月割推移シミュレーションに反映されるものではありません。準備金の 金額を把握するため、特別償却額と特別償却限度の縦計はあえて表示しています。

#### 〇「減損処理」タブ

・準備金方式の資産で減損計算「有り」の場合、減損処理タブの「減損前特別償却額」に金額は 表示しますが、「減損時帳簿価額」の算出に特別償却額は用いず、期首帳簿価額から普通償却 額のみを差し引いて計算します。

・「償却費計算(減損含む)」や「仮の償却額」にも特別償却額は含めません。

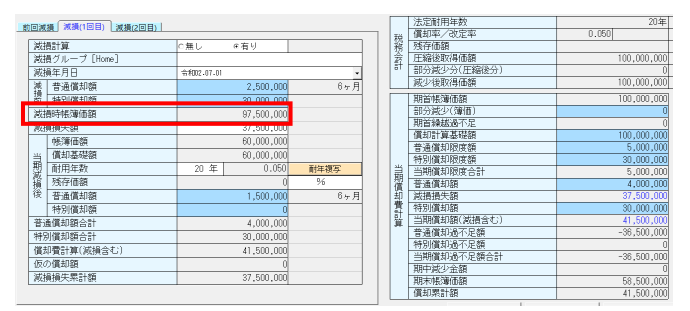

### ②一覧入力

- ・入力形式登録タブで「経理処理方式」を登録しておくと、「準備金」が選択できます。
- ・当期償却費・必要経費算⼊額には、特別償却額は含まれません。

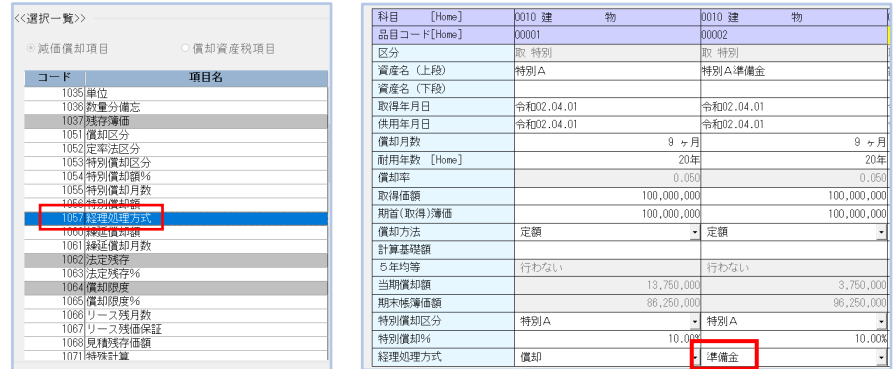

③検索絞込

・特別償却の項目に経理処理⽅式を追加し、償却/準備⾦で資産を絞り込めるようにしました。

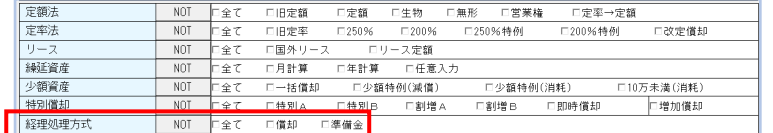

#### ④⼀括修正

- •一括修正に「経理処理方式」の項目を追加しました。
- ・経理処理⽅式は、特別償却区分が「無し」か「空白」以外(何か特別償却区分が選択されてい る時)に有効になります。

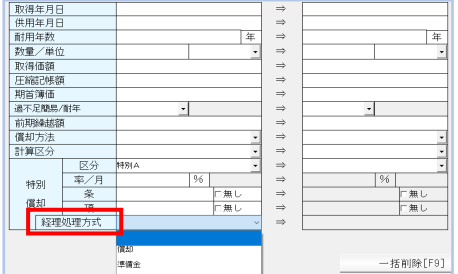

### 2)チェックリスト

- ①一覧入力形式チェックリスト
	- ・一覧入力で「経理処理方式」の入力項目を追加すると、データチェックリストの「一覧入力形式 チェックリスト」についても、その項目を出⼒できます。

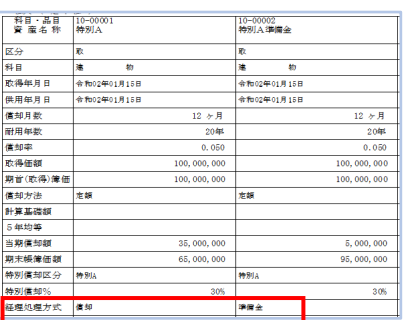

# 3)財務仕訳作成

①特別償却準備⾦のデータ

 ・資産の部に特別償却準備⾦として計上する仕訳や、取り崩しの仕訳等は作成しません。 ・特別償却準備⾦を除外した形で、減価償却費に関する部分の仕訳を作成します。

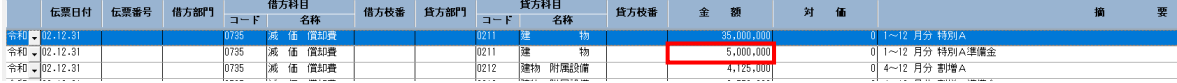

# 4)減価償却計算書

①出⼒設定

- 出力設定に「□準備金方式の場合に特別償却の金額を出力する」を追加しました。
- ・準備⾦⽅式の資産は、特別償却額が発生するものではありませんが、準備⾦の⾦額を確認できる ようにするために、特別償却額を出力できる選択を追加しました。

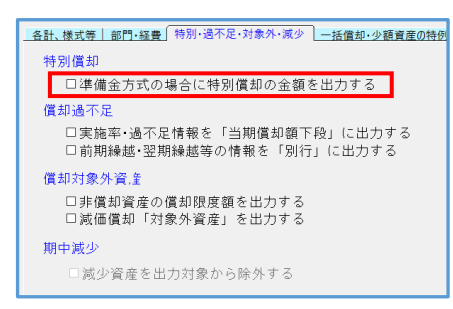

### ②上記選択と減価償却計算書の表示

◎チェック ON の場合

・準備金方式の資産も「特別償却限度額」「特別償却額」を出力します。ただし「償却額合計 | 「当期償却額」には準備金方式の特別償却の金額は集計しません。

 自由設計形式計算書で「償却限度額合計」を選択した場合、特別償却限度額分は含みません。 ・各計⾏は、準備⾦⽅式の特別償却限度額・特別償却額もそのまま縦集計します。

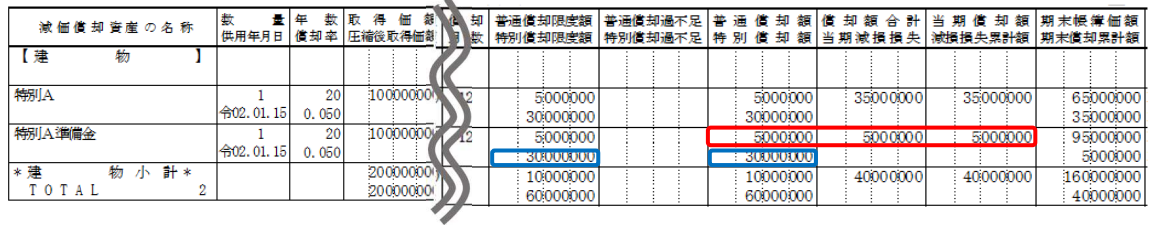

### ◎チェック OFF の場合

・準備金方式の資産は、「特別償却限度額」「特別償却額」を出力しません。

「償却額合計」「当期償却額」に、特別償却の⾦額を加味しません。

小計・合計行にも準備金方式の資産の特別償却限度額および特別償却額は集計されないため、 準備⾦⽅式の資産の特別償却の⾦額は、帳票上に⼀切表れないという事になります。

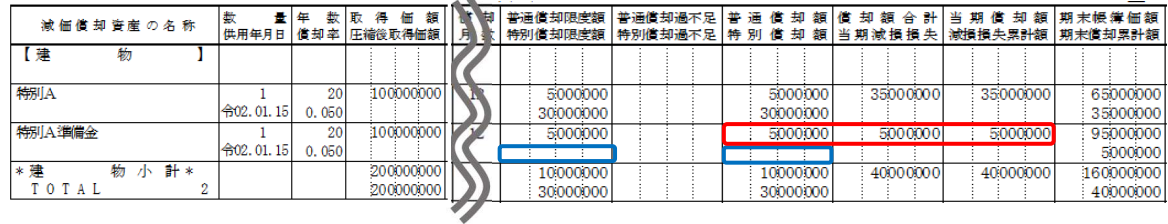

◎摘要欄の表記について

・摘要欄に償却/準備⾦の区分は出⼒しません。

準備金扱いにしたデータを区別したい場合は、資産名称でT夫するか、摘要欄に文言を入力 し、自由設計形式計算書を利用して出⼒するなどで対応してください。

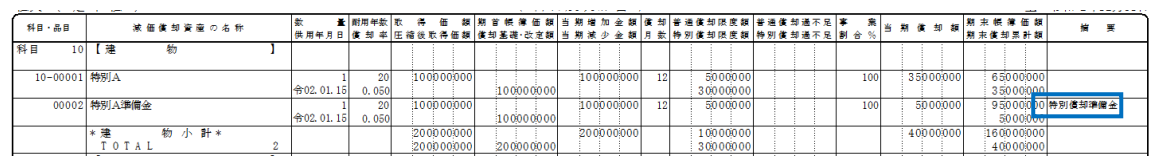

# 5) 減損資産一覧表・計算リスト

- ①出⼒設定
	- 出力設定に「□準備金方式の場合に特別償却の金額を出力する」を追加しました。
	- ・「減損計算リスト」のみに反映されます。動作は減価償却計算書と同様とします。

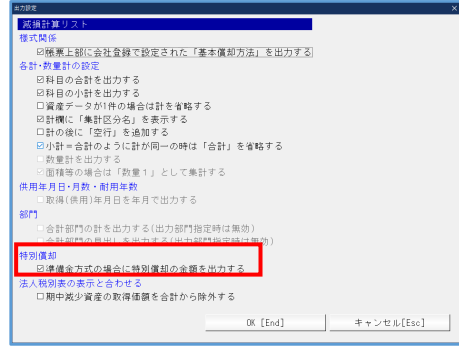

# Ⅲ. 導入·更新

### 1)翌期更新

- ①「準備⾦」の区分
	- ・翌期更新後に自動的に「特別償却区分」が解除されるデータは、「準備⾦」の選択を解除し

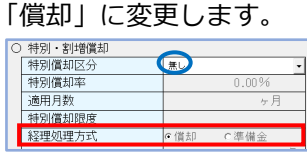

- ・但し、割増償却Aで取得年以降も割増償却が可能なものに関しては、適用月数が残っている ため、「準備⾦」の選択は残ります。
- ·準備金方式で入力しているデータに関して、特別償却過不足を発生させるような入力を行って いたとしても、それらの繰越処理は⾏いません。

# 四半期用減価償却計算書の対応

# Ⅰ.対応の概要

### 1)対応の概要

①四半期決算専用の帳票を減価償却計算書内で作成できる機能を追加しました。

◎処理可能なマスター

 ・業種が法人、運送業、建設、病院のいずれかで、かつ法人個人区分が「法人」のマスター \*償却上手くんα【社会福祉法人】は四半期決算に対応しません。

◎対応帳票

・四半期ごとの減価償却計算書を作成可能としました。

・「期首からの累計」と「四半期の 3 ヶ月分」のいずれも作成可能となります。

# Ⅱ. 登録・入力・計算書

### 1) 新規会社登録・修正・削除

①四半期設定の注意点

◎四半期の選択

- ・計算書を出力する場合は、あらかじめ会社登録で「四半期:有り」にします。
- ◎中間申告の期間
	- ・四半期決算とは別に中間申告「あり」マスターにする事は可能です。
	- ・中間申告の期間は「事業年度開始の日以後6月を経過した日の前日」となります。 期首年月⽇から自動判断して設定します。ここは、四半期決算の期間指定に使用するものでは ありませんのでご注意ください。

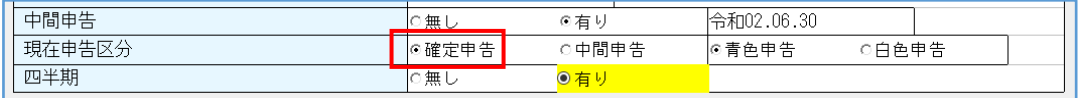

◎現在申告区分

・四半期マスターでも、中間申告「有り」にする事はできます。 但し、「現在申告区分」が「中間申告」の場合、「減価償却計算書」で四半期の帳票を選択 する事はできません。四半期の処理を⾏う場合は、「確定申告」の状態にしてください。

◎至年月日の確認

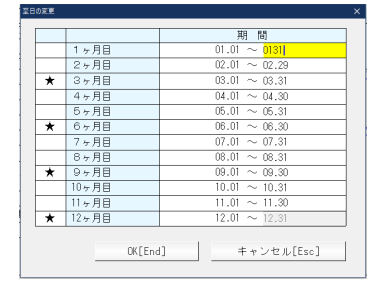

四半期の区切りは、現状通り自動的に 3 ヶ月ごとに なります。至⽇変更で★がついている月が、財務処理等の Q1、Q2、Q3 の月および期末決算月の区切りとなります。

### 2)各種登録

①償却計算設定登録

・四半期の前述の★の月で、端数調整を⾏う場合は、「四半期月調整」を選択します。

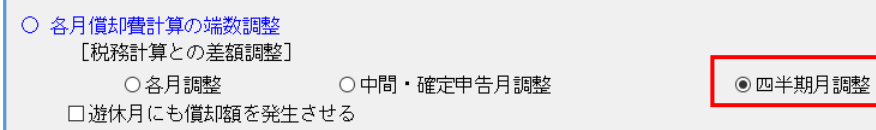

 ・中間申告「有り」マスターで、「中間・確定申告月調整」を選択した場合、Q2 とQ4 期末月で 調整しますが、「四半期月調整」を選択した場合は、Q1・Q3でも調整します。

### 3)減価償却計算書

①四半期の減価償却計算書

- ・四半期用の帳票は、「減価償却計算書」を使用して作成します。
- ・表題等は従前のままとなります。
- ・期間の左横に、どの四半期分の帳票かを表⽰します。
- ・各四半期ごとの単独帳票と、期首からの累計の帳票が作成できます。

#### 《四半期・単独出⼒》

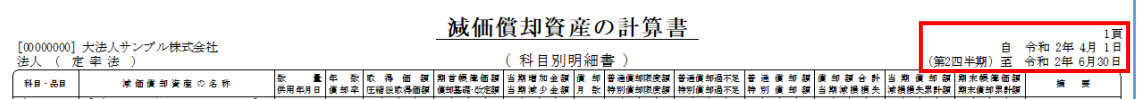

### 《四半期・累計出力》

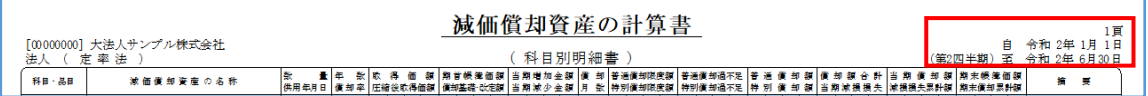

### 2四半期決算出力設定

- ・法人・個人区分が「法人」で、会社情報登録で会社登録で「四半期:有り」「現在申告区分: 確定申告」に設定しているマスターのみ、「四半期決算出力指定」が設定可能になります。
- ・対象帳票は、減価償却計算書のみとなります。

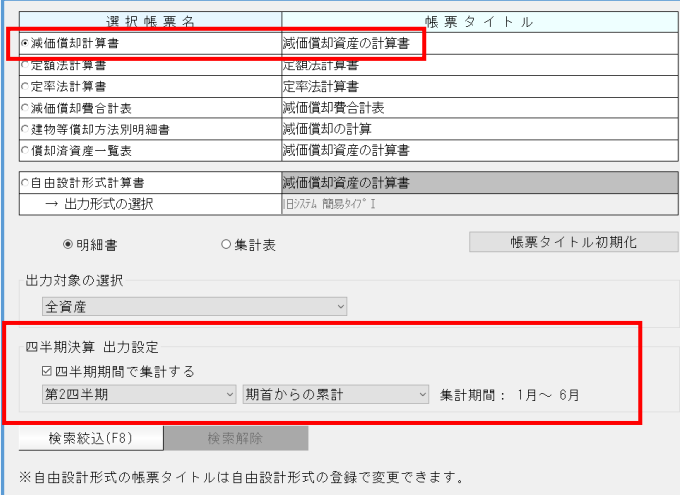

- ◎「四半期期間で集計する」
	- 四半期計算書を出力する場合は、「四半期期間で集計する」を選択します。
	- ・出力期間は「第1 四半期/第2 四半期/第3 四半期/第4 四半期 (期末) から選択します。 さらに、「期首からの累計/当四半期分」から選択すると、該当集計期間を表⽰します。

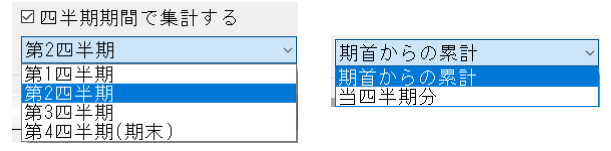

◎四半期の該当集計範囲

- ・期中取得および期中減少資産に該当するかどうかは、期中=四半期の集計期間かどうかで判定 します。出⼒設定の「期中取得未使用の資産も出⼒する」も同様に判定します。
- ・減損データの減損損失額は、集計期間内に行われた減損処理時の減損損失額を出力します。
- ・分割・移動に関しても、分割や移動年月⽇と、四半期の集計期間を⾒て判断します。

# その他の改良・修正

# Ⅰ. 登録・入力・計算書

### 1)資産データ入力

①減価償却タブ

・圧縮記帳

自動計算で改定取得価額が算出されている資産において、圧縮記帳ダイアログを OK で閉じる と、「改定取得価額」になっていた項目名称が「計算基礎額」に戻り、計算されていた数字が消 えてグレーになっていたのを修正しました。

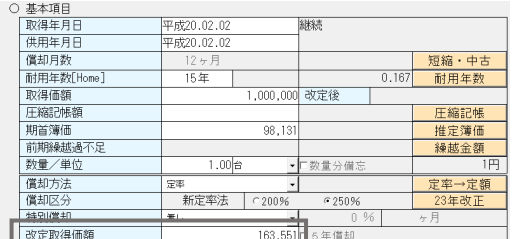

←ここの項目名が変わり、⾦額が消えていました。

- ②特別・過不⾜タブ
	- ・即時償却

マスターが決算確定状態の時、適用条項と震災特例法の欄が画面ロックされていなかったのを 修正しました。

・特別償却

特別償却区分が選択されているのに、特別償却限度額が表示されなくなる場合があったのを 修正しました。

- 3) 一括償却
	- ・⼀括償却の合算で当期非償却の期間に資産を追加する時、資産が当期非償却で作成されるよう に対応しました。
		- \*一括償却「明細「一括償却 (F9) 」で、該当期間の区分を当期非償却にした後に、さらに一 括償却資産を追加すると、当期償却の状態になっていました。

4) 資産のツリー表示

- ・科目コード、品目コードを表⽰しない設定のとき、資産の並び順がおかしくなっていたのを修正 しました。
	- \*上記のように設定した直後は問題有りませんが、一旦終了して再度確認すると、50 音順に並 び変わっていたのを修正しました。

# 2)減価償却計算書

①移動・分割関係

- •出力設定の「移動元·移動先を常に分けて出力する」の設定がオフの時 部門別帳票で部門以外を移動した資産、経費別帳票で経費以外を移動した資産を出力すると、 摘要欄に「移動先」と出力していたのを「移動」と出力するように修正しました。
- ・期中取得資産で移動後分割を⾏った時 当期増加⾦額が、移動元と移動先の両⽅に出⼒され、二重計上になっていたのを、移動元にのみ 計上するようにしました。

②経費移動

- ・経費移動を⾏う場合の必要経費算⼊額の端数計算を下記のように変更しました。 ①移動先の必要経費算⼊額を「移動先償却額×事業専用割合」で求めます。 ②移動元の必要経費算入額を「全体の必要経費算入額-移動先の必要経費算入額」で求めます。 \*注意事項
	- ·新しい計算方法が適用されるのは修正後に新たに移動入力を行った場合のみになります。
	- ·プログラム修正前に移動入力していた資産については、移動履歴の計算確認を開くと修正後の 計算方法で計算されますが、計算書には修正前の数字のままで出力されるため、帳票上の数字 は変わりません

以上